Требования и рекомедации для магазинов и сервисов. Нижеперечисленные требования являются обязательными к исполнению, если Вы хотите получать платежи онлайн. Настоятельно советуем следовать также и рекомендациям, помимо ускоренного процесса модерации, правильно оформленный сайт будет просто лучше продавать.

## ТРЕБОВАНИЯ К КОНТЕНТУ

На Вашем сайте к моменту обращения к модератору должно быть:

1. Как минимум один товар или услуга с реальной ценой и возможностью оформить покупку. НЕ допускаются к активации сайты с шаблонными и демонстрационными товарами. Внятное описание товаров и/или услуг которые Вы будете продавать - тоже обязательное требование. Если вы не можете модератору объяснить, что продаете, значит стоит подумать над формулировками, ведь и потенциальные клиенты могу не понять.

2. Описание сроков и условий доставки товаров или услуг. НЕ допускаются к активации сайты без описания условий доставки или формулировкой «любая служба доставки на ваш выбор». Если вы действительно готовы работать с несколькими службами - дайте их полный список. Цена доставки тоже должна быть. Укажите хотя бы цены и сроки Почты России - как программа минимум. ВНИМАНИЕ! При продаже услуг, а не товаров, обязательно наличие оферты (условий предоставления услуг). См, например

## http://wiki.onpay.ru/doku.php?id=oferta-sample

3. Контактные данные, по которым можно с Вами оперативно связаться. Вариант «стандартная форма обратной связи» не подойдет. Уважайте ваших клиентов, дайте им возможность задать вопрос или решить проблему.

4. Описание сервиса или магазина. На сайте должна быть хотя бы одна страница, которая отвечает на вопросы КТО вы и ЧТО вы предлагаете.

ВНИМАНИЕ: Активируются только сайты на вашем домене. Сайты на домене третьего уровня активируются только если основной домен принадлежит вам. НЕ активируются сайты на бесплатных доменах и хостингах. Если вы решили вести бизнес онлайн - найти 50 долларов стартового капитала на эти ресурсы несложно.

Чтобы активировать Ваш аккаунт, по вашему e-mail и паролю зайти в Личный Кабинет по адресу: https://secure.onpay.ru/login и нажмите «Перейти в рабочий режим». Затем заполните поля заявки и нажмите ОК

См. также

- Кто может зарегистрироваться?
- 10 советов для начинающих бизнес онлайн
- Прием пластиковых карт VISA и MasterCard: требования к Продавцу
- Мобильные платежи: запрещенный контент

From: http://wiki.onpay.ru/ - Onpay.ru Wiki

Permanent link: http://wiki.onpay.ru/doku.php?id=shop requirements&rev=1382439546

Last update: 2013/10/22 11:59

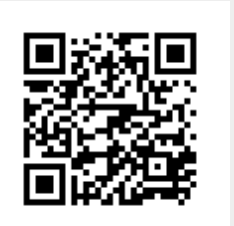